# HbbTV

### **DVB World 2019 Masterclass: Implementing HbbTV**

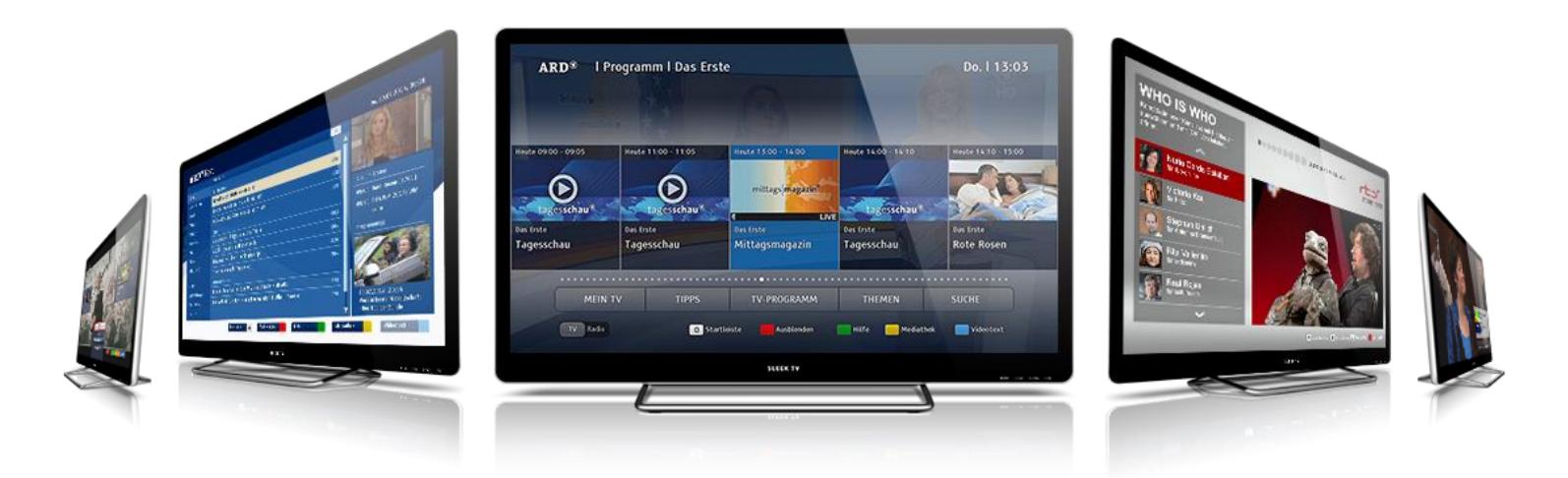

## **Mikko Karppinen**

Co-founder, CTO and Director of BD

## **Julius Mong**

**Introduction** 

Head of Business Development

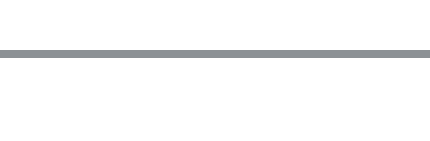

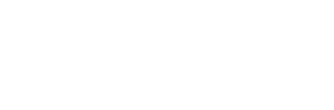

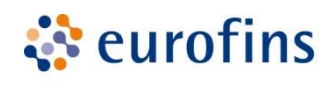

**Digital Testing** 

**N**<br>ICareus

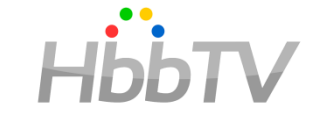

## genda

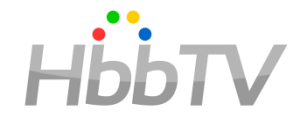

- What tools does HbbTV offer?
	- The Core Spec: a rich toolbox of features
	- Main features of various HbbTV specs
- How to implement & deploy HbbTV?
	- What's needed at the head end?
	- How to develop applications for HbbTV
	- Best ways to test HbbTV applications
- How to protect your investment?
	- Conformance considerations
	- Interoperability

## **WHAT** TOOLS DOES **HBBTV** OFFER?

HbbTV Association| Copyright © HbbTV

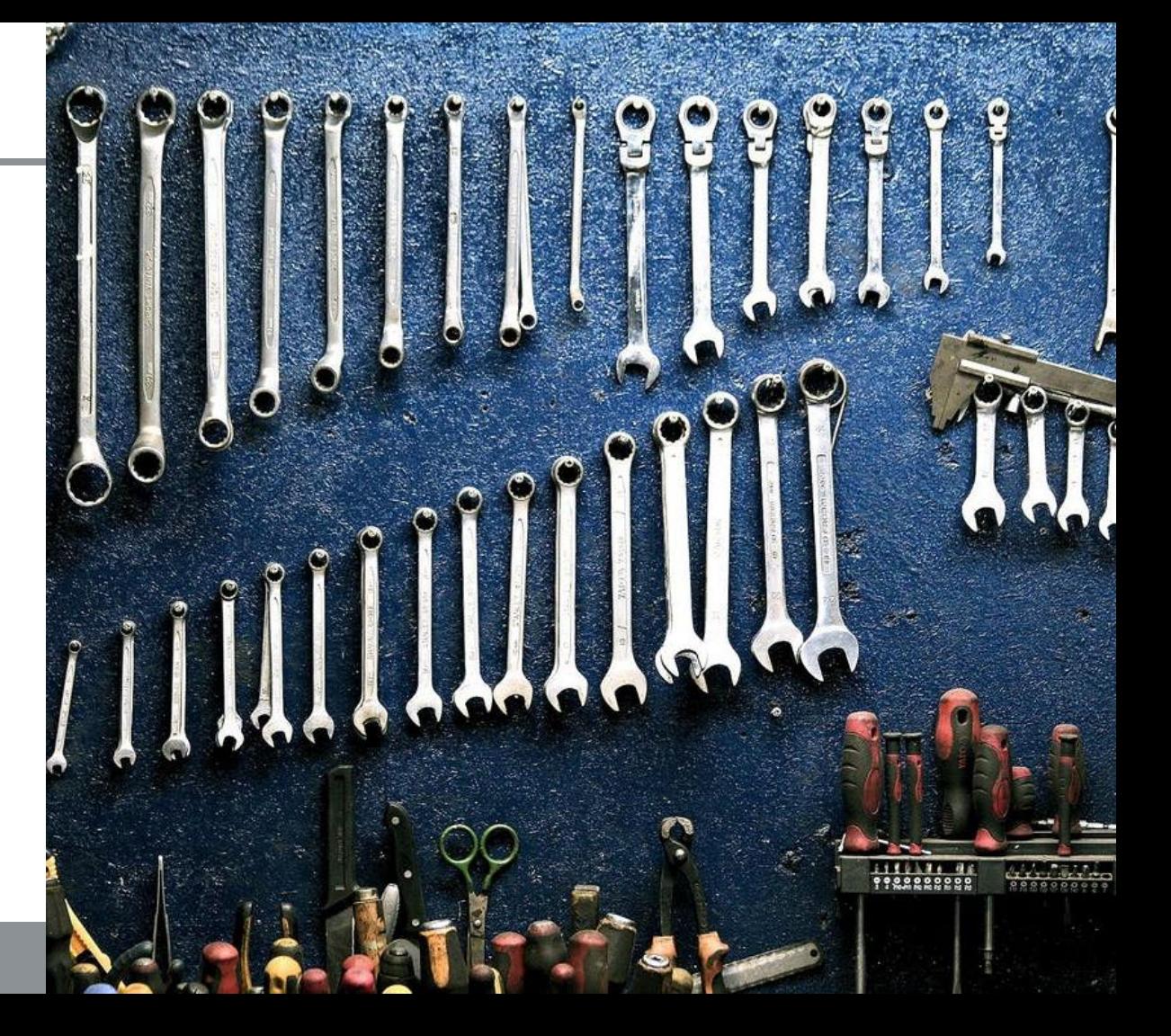

## The Toolbox has features for all

Consumers

- Easy access to premium services without additional devices
- Production houses and content owners
	- New ways to make TV programs

**Broadcasters** 

- Tools to build big-screen OTT services and increased revenues via Addressable TV
- Real time audience measurement

DVB Network operators

• Extending their capacity and higher platform-as-a-service revenues

Pay TV Operators

- Promotional content instead of "black screen"
- Customer self-care and transactions
- Op-apps

## HbbTV has been long in the making

- **2008** HbbTV (Market Launch)
	- Aimed at rapid time to market (products available late 2009)

different terminals on single

- **2010** HbbTV 1.0
	- National add-ons
- **2012** HbbTV 1.5
	- Largest device base currently
- $\cdot$  **2015** HbbTV 2.0
	- Replaced by HbbTV 2.0.1
- **2016** HbbTV 2.0.1
	- U.K., Italy and all new markets are adopting
- **2018** HbbTV 2.0.2 Specification (2018-02-16)

## HbbTV terminal components

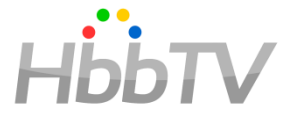

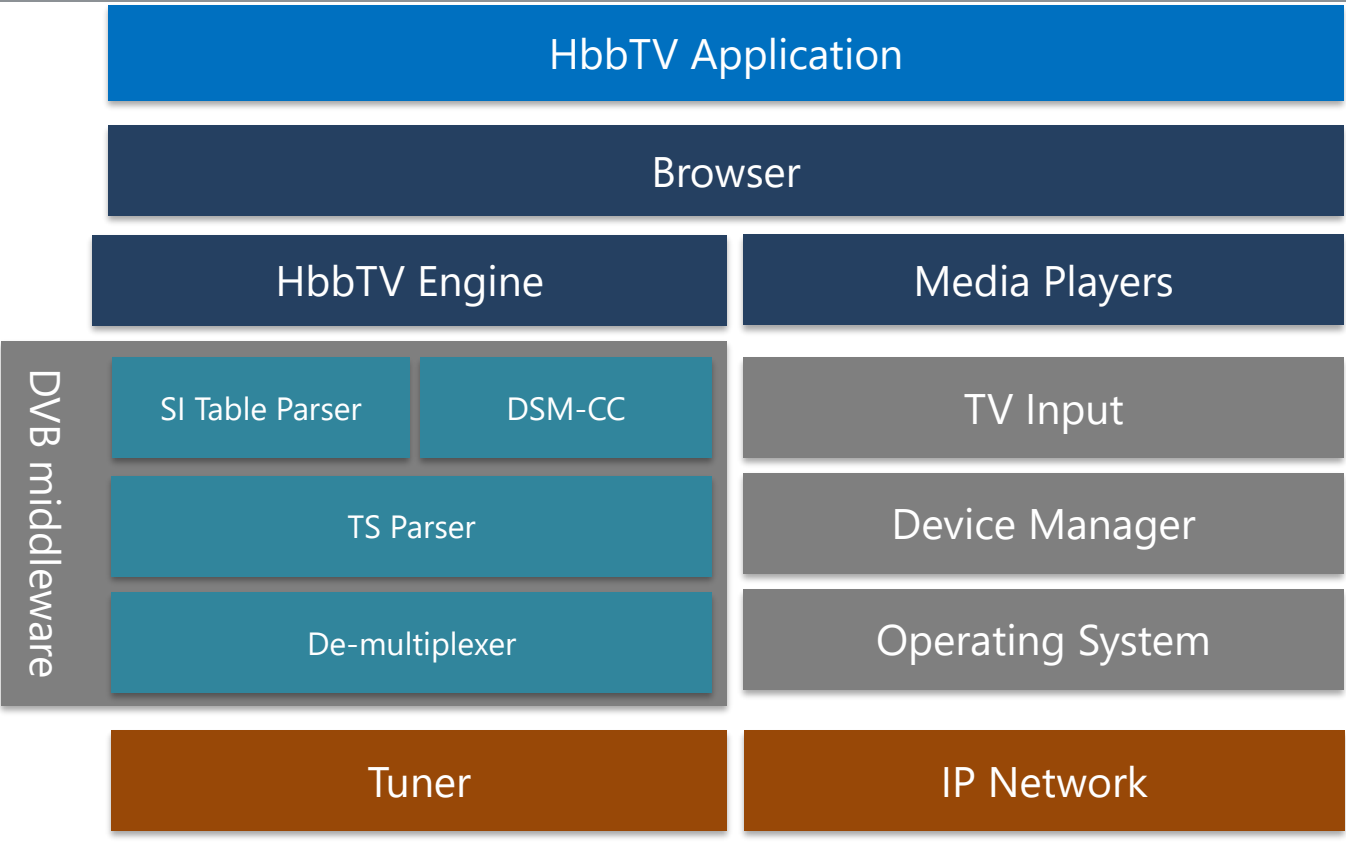

HbbTV Association| Copyright © HbbTV

## Key features of HbbTV versions

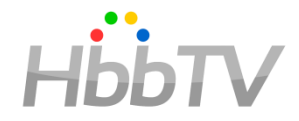

- Video control APIs
- Access to channel list
- Broadcast service selection
- Access to now/next
- Support for broadcasted applications (DSM-CC object carousels)
- Triggering via DSM-CC stream events
- Security model trusted & untrusted applications, same origin policy
- Application signalling & lifecycle model

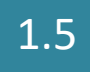

- Access to EIT Schedule
- MPEG-DASH
- DRM, common encryption

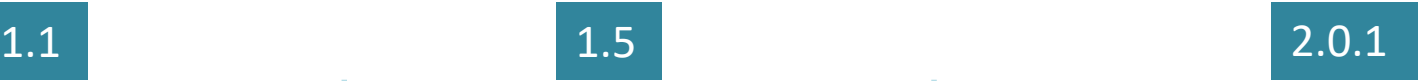

- **HTML5**
- Media Synchronization between broadcast and broadband
- **Companion Screens**
- $Cl + 1.4$
- Subtitles, with ISOBMFF + TTML
- **DVB-DASH**
- **HEVC video for broadband**
- DSM-CC File system enhancements
- **Advert insertion to VoD content**
- **Push VOD**
- Support for graphics resolutions higher than 1280×720
- 'Web Audio' and 'Encrypted Media Extensions'

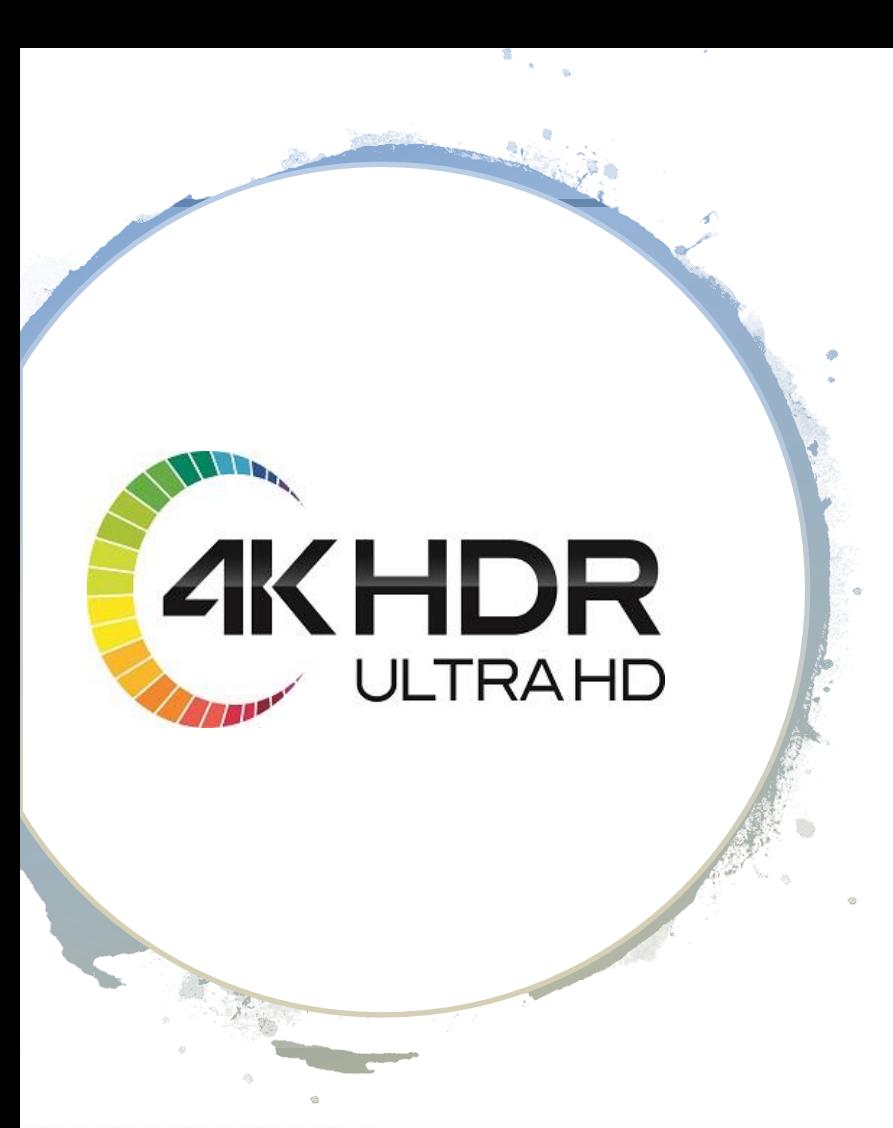

## What's in the latest spec 2.0.2?

Integration of HbbTV with

- High Dynamic Range (**HDR**) video both PQ10 and HLG
- High Frame Rate (**HFR**) video, e.g. 100Hz or 120Hz
- Next Generation Audio (**NGA**) Both AC-4 and MPEG-H audio

Enabling HD and **UHD** content delivery to HbbTV compliant devices

![](_page_9_Picture_1.jpeg)

**Audience monitoring, addressable ads and ad-switching:**

![](_page_9_Picture_3.jpeg)

![](_page_9_Picture_4.jpeg)

HbbTV Association| Copyright © HbbTV

## HbbTV extended specifications

![](_page_10_Picture_1.jpeg)

- Operator Applications (OpApps)
	- Defines features that operators require in order to use HbbTV an operator middleware platform
- Application Discovery over Broadband
- Defines how terminals can load HbbTV applications without broadcast signalling
- IP-Delivered Broadcast Channels and Related Signalling of HbbTV Applications
	- Defines how HbbTV terminals can be used with IPTV services. It is applicable to IPonly devices (no DVB-C/S/T tuner)
- Upcoming targeted advertising specification

## **HOW** TO IMPLEMENT HBBTV?

![](_page_11_Picture_1.jpeg)

HbbTV Association| Copyright © HbbTV

## Key deployment stages

![](_page_12_Picture_1.jpeg)

- 1. Ensure **availability** of HbbTV receivers in the market
	- Easy as every major TV and STB vendor has HbbTV solutions
	- Platform specific receiver specification
	- Conformance regime
- 2. Update the DVB broadcast **signalling**
	- AIT (application signalling)
	- DSMCC Object Carousel (optional)
- 3. Create the HbbTV **applications**
	- Author the applications
	- Web application server infrastructure and backend
- 4. For IP video **delivery**
	- DASH origin server
	- Content Delivery Network (CDN)
	- DRM solution (optional)

## Key components

![](_page_13_Picture_1.jpeg)

![](_page_13_Figure_2.jpeg)

## AIT

### &

## Application **Signalling**

HbbTV Association| Copyright © HbbTV

![](_page_14_Picture_4.jpeg)

## Application models

![](_page_15_Picture_1.jpeg)

- Applications bound to one service or to several services
- Applications bound to a content item, program
- Applications which are valid while the terminal is connected to a network operator or service platform provider.

![](_page_16_Picture_1.jpeg)

### **1. Broadcasted Application**

Application works without Internet connection

### **2. Broadband Application**

Application requires Internet connection

![](_page_16_Picture_29.jpeg)

#### **AIT Table** defines HbbTV Applications

- 1. Is sent in MPEG2 transport stream tables
- 2. defines the HbbTV applications that are on-air
- 3. One AIT table can contain several applications
- 4. Defines the HbbTV version / profile to require to run the application

<mhp:mhpVersion> <mhp:profile>0</mhp:profile> <mhp:versionMajor>1</mhp:versionMajor> <mhp:versionMinor>1</mhp:versionMinor> <mhp:versionMicro>1</mhp:versionMicro> </mhp:mhpVersion>

![](_page_17_Picture_7.jpeg)

## **Broadcasting** Applications DSM-CC

![](_page_18_Picture_1.jpeg)

### DSM-CC

![](_page_19_Picture_1.jpeg)

*Digital Storage Media Command and Control* For delivering data repeatedly in a continuous cycle

Allows data to be pushed from a broadcaster to multiple receivers by transmitting a data set repeatedly in a standard format

MPEG-2 DSM-CC (ISO13818-6) Object Carousel

Typical features:

- Real-time generation of object carousels
- Support for dynamic updates of carousel data
- Advanced algorithm for maximum throughput
- Definable application and file weighting and prioritization

![](_page_19_Picture_10.jpeg)

## **Synchronisation** & Applications

![](_page_20_Picture_1.jpeg)

HbbTV Association| Copyright © HbbTV

![](_page_21_Picture_1.jpeg)

Stream events are used to synchronise an application with an MPEG stream

Normal Play Time of A/V streams can be used to synchronise stream-events if needed

HbbTV Application needs to "listen to" stream events and the logic what happens when it is received is application specific

There are two types of stream events:

- **1. DIN events. "**Do It Now" events are fired manually or via API calls
- **2. NPT events. "**Normal Play Time" events require an NPT stream that is used for synchronising an application with NPT of a media clip and they require the carousel to be synchronised with an AV stream

## **HbbTV** Application Development

![](_page_22_Picture_1.jpeg)

In addition to standard web technologies HbbTV provides

- **Video control APIs**
- **Access to channel list**
- **Broadcast service selection**
- **Support for broadcasted applications (DSM-CC object carousels)**
- **Application signalling & lifecycle model**
- Access to now/next (EIT-pf) + Schedule
- Triggering via DSM-CC stream events
- Security model trusted & untrusted applications, same origin policy
- Media Synchronization
- Push VOD
- Companion Screen integration
- Subtitling

## HbbTV apps vs web pages

![](_page_24_Picture_1.jpeg)

#### **Similarities**

- **Written in HTML**
- **Cascading Style Sheets (CSS)**
- **JavaScript**
- **Images: SVG, JPEG, PNG and GIF**
- A dynamic DOM, combined with XMLHttpRequest
- AJAX-style changes to the current application or web page without necessarily replacing the entire document

#### **Differences**

- **Usability and UX is completely different**
- **Broadcast dictates the access to apps**
- **Application created and terminated in a different manner to a web page**
- **User is in a sandbox controlled by the app developer**
- Application context includes information about the state of an application
- Resources are limited
- Resources are shared with terminal
- Limitations on cross-domain content

## Autostart application behaviour

![](_page_25_Picture_1.jpeg)

- **Autostart application is the door to HbbTV, controlled by the broadcaster**
- 1) Displaying a **"Red Button"**  notification to inform the user that the application is available
- 2) Displaying **no user interface**
- 3) Displaying their **full user interface**  (usually only used on radio and data services)

```
<?xml version="1.0" encoding="utf-8" ?>
<! DOCTYPE html PUBLIC "-//W3C//DTD XHTML 1.0 Transitional//EN"
"http://www.w3.org/TR/xhtml1/DTD/xhtml1-transitional.dtd">
<html xmlns="http://www.w3.org/1999/xhtml">
<head>
      <link rel="stvlesheet" tvpe="text/css" href="global.css" media="all"/>
      <script type="text/javascript" src="hbbtv.js"></script>
\langle/head>
<body onload="initialize(); show(); ">
      <div style="visibility: hidden; width: 0; height: 0; ">
            <object type="application/oipfApplicationManager" id="appMan"></object>
            <object type="application/oipfConfiguration"></object>
      \langle/div>
      <div id="safe area">
            <div class="headline">HbbTV test page.</div>
      \langle/div>
</body>
</html>
```
### The user experience basics

![](_page_26_Picture_1.jpeg)

#### **1. Safe area and Display model**

- 80-95% of TV screen is usable for your content
- Layered display model mandated by HbbTV

#### **2. Colors**

- Pure white hurts the eye, generates halos and distractions
- Avoid "hot" saturated colours

#### **3. Fonts and Typography**

- Viewers read the text 3m away
- Not all type-faces are readable on TV screen

#### **4. Animations, Effects and Transparency**

- Big differences between models on how well TV performs
- Processing power of TVs do not increase with new models
- Use transparency with care, support on old models vary

#### **5. Navigation & Remote control**

- Navigation is SLOW in TV compared to mouse/keyboard  $\rightarrow$  frustration
- Leave the number buttons alone!
- Don't rely on "back" -button

![](_page_26_Figure_19.jpeg)

![](_page_26_Figure_20.jpeg)

![](_page_27_Picture_1.jpeg)

HbbTV application and sample content to showcase the HbbTV technology together with MPEG-DASH and DRM

- Includes a complete workflow with free & open source MPEG-DASH content creation tools (with and without DRM)
- Also includes an HbbTV client application with video catalogue of sample content, including the video player made compatible with receivers having support for HbbTV 1.5 and HbbTV 2.0.1 specifications

<https://www.hbbtv.org/resource-library/developer-support/>

## Developing for HbbTV

![](_page_28_Picture_1.jpeg)

#### Application Frameworks

- MPAT WordPress platform
- BBC TAL (TV Application Layer)
- React Native
- Commercial frameworks

#### Development Tools

- Pick your favorite
- Eclipse, Aptana, …
- Browser plugins

#### Server Side

- PHP, Java, Node.js, dot.net,…
- Streaming platforms

### Test Environment

• Later…

![](_page_29_Picture_1.jpeg)

High peaks on Launcher application  $\rightarrow$  channel changes

```
High peaks on synchronized advertising \rightarrow teaser loads
```
Big difference of load between night and prime-time  $\rightarrow$  scaling

**Key take aways:**

- 1. Minimize dynamic content
- 2. Use static HTML for applications as much as possible, templates that can be configured
- 3. Separate application and static servers
- 4. Utilize CDN or reliable networks to avoid bottlenecks

## HbbTV Application **Testing**

![](_page_30_Picture_1.jpeg)

## Key points on testing your app platform HbbTV

1. Must have real broadcast environment

2. Devices from all major brands per country

3. Staging servers

4. Streaming servers for video testing

![](_page_32_Picture_1.jpeg)

- 1. Browsers and plugins
- 2. Validators
- 3. Lab with Real TVs
- 4. Interoperability workshops

## Initial testing on PC

![](_page_33_Picture_1.jpeg)

![](_page_33_Picture_2.jpeg)

FireHbbTV (only supported on legacy Firefox)

#### Firebug

- Inspect HTML and modify style and layout in real-time
- JavaScript debugger
- analyze network usage and performance

#### Web development toolbar

• Adds various web developer tools to the browser.

![](_page_33_Picture_10.jpeg)

#### HybridTV Viewer

• Extension to deal with HbbTV,CE-HTML,BML,OHTV webpages

#### Chrome DevTools

- Inspect HTML and modify style and layout in realtime
- JavaScript debugger
- analyze network usage and performance

![](_page_33_Picture_17.jpeg)

#### TV Emulator on PC

Vewd TV Emulator allows you to test and debug apps, as it contains a full implementation of Vewd Core and the Vewd Media Player Module that can run on your own PC.

[https://www.vewd.com/prod](https://www.vewd.com/products-services/vewd-tv-emulator/) ucts-services/vewd-tvemulator/

### **Validators**

![](_page_34_Picture_1.jpeg)

#### W3C HTML Validator

For basic HTML issues and pre-proofing your HTML <http://validator.w3.org/>

IRT HbbTV Validator <http://hbbtv-live.irt.de/validator/>

HbbTV DASH validator for conformancy [https://github.com/Dash-Industry-](https://github.com/Dash-Industry-Forum/Conformance-Software)Forum/Conformance-Software

#### **HbbTV Validation Report**

http://icareus-cache.secure2.footprint.net/hbbtv/broadband\_launcher\_new/index.html?appld=4608952

To keep your results you can print or says this pans

![](_page_34_Picture_9.jpeg)

![](_page_35_Picture_1.jpeg)

It is vital to test HbbTV in real broadcast conditions

Get as many TVs as possible!

Video streaming platform for live+on-demand recommended

Example: Icareus Playout PC100

- For Lab environment
- Generates a full multiplex output via RF –signal
- Directly connected to a HbbTV receiver

![](_page_35_Picture_9.jpeg)

## Going to production

![](_page_36_Picture_1.jpeg)

**DEVELOP** 

![](_page_36_Figure_3.jpeg)

- 1. It is impossible to test on all TVs in the market
- 2. Once in production, keep monitoring the app and gather feedback
- 3. Develop, test and improve
- 4. Repeat!

## **HOW** TO PROTECT YOUR INVESTMENT?

![](_page_37_Picture_1.jpeg)

HbbTV Association| Copyright © HbbTV

### All about User eXperience

![](_page_38_Picture_1.jpeg)

![](_page_38_Picture_2.jpeg)

![](_page_39_Picture_1.jpeg)

- Different platform requirements
- Non-compliant receivers
- Complaints and calls
- Brand damage
- Bad press
- Apps inconsistent behaviours
- Updates not supported
- Can't handle new services / network changes
- EPG not displayed properly
- Poor interoperability

## Importance of **Conformance**

![](_page_40_Picture_1.jpeg)

## Conformance models

![](_page_41_Picture_1.jpeg)

![](_page_41_Figure_2.jpeg)

## Typical conformance model

![](_page_42_Figure_1.jpeg)

 $H\ddot{\mathbf{b}}\dot{\mathbf{b}}$ TV

![](_page_43_Picture_1.jpeg)

![](_page_43_Figure_2.jpeg)

HbbTV Test Suite covers core features

Some markets use optional HbbTV behaviours

If you have a partially tested HbbTV Platform, it may work with some but not all apps

Extra tests can be required to get full coverage

There are always platform specific requirements – extra test suite therefore very useful

### HbbTV test suite & other test suites

![](_page_44_Picture_1.jpeg)

HhhT

![](_page_45_Picture_0.jpeg)

⊗

18:48

29/08/2018

- 下降物 10

Help

![](_page_45_Picture_2.jpeg)

The minimum accuracy for multi-stream and inter-device synchronisation for a given terminal is the largest of: \* 10ms (being the duration of 1/2 a frame of video at 50fps); \* the duration of 1/2 tick of any timeline selected (during the corresponding initMediaSynchroniser() or addMediaObject() method call) by the HbbTV application for any of the streams under the control of the MediaSynchroniser object; \* the duration of 1/2 tick of the Synchronisation timeline (see clause 13.4.3.2) if inter-device synchronisation is being performed.

**HBBTV - 1.3.1** 

Chapter 13.4.2

Enr multi-etraam and inter-device cunchranication the terminal chall cunnort the use of the

 $\boldsymbol{\Theta}$ 

![](_page_45_Picture_7.jpeg)

## Building **Conformance**

![](_page_46_Picture_1.jpeg)

HbbTV Association| Copyright © HbbTV

## Steps to conformance

![](_page_47_Picture_1.jpeg)

- Author a good spec and Publish it
- Selecting a conformance model
- Consider types of devices (TV? STB? Mobiles involved?)
- Define test suite to support the conformance regime
- Keep up to date with changes in standards specifications
- Technical support services for the test material licensees
- Use of trademark logo for TV platform?
- Publicise the conformance / certification program!

## Maintain quality control

- Use automation:
	- Test builds of apps on devices
	- Test devices with your HbbTV services
	- Continuous monitoring of live services
- Set up / appoint a Test Lab for audit
- Police the market for non-conformant devices
- Work closely with all stakeholders (manufacturers, broadcasters, network operators, etc.)

![](_page_48_Picture_9.jpeg)

![](_page_48_Picture_10.jpeg)

![](_page_49_Picture_1.jpeg)

- $\checkmark$  App Testing
- $\checkmark$  Receiver (& Companion Device) Testing)
- $\checkmark$  Field Testing
- ✓ Interop Testing

![](_page_49_Figure_6.jpeg)

Observed Problems

Meetings between CE vendors, broadcasters, operators and app developers

Testing of:

- Operational apps, new ones and prototype apps
- Device development and production models
- CE vendors bring engineers and latest models

Great way to debug apps / device SW

HbbTV Association has an Interoperability Task Force who organises plug-fests with the help of IRT in Germany

Regional workshops, e.g. Digita in Finland, DTG in UK

![](_page_50_Picture_10.jpeg)

![](_page_50_Picture_11.jpeg)

### FINAL THOUGHTS

![](_page_51_Picture_1.jpeg)

#### – Use a country / platform specific regime (and test suite)

- Use the Official Test Suite
- Well established test regimes exist and can be learned from • Variety of different approaches to testing and certification
- Mature HbbTV software and hardware already exist
- Widely adopted standard across the world
- Lots of resources available to develop and test apps

![](_page_52_Picture_6.jpeg)

![](_page_52_Picture_7.jpeg)

Mikko Karppinen [Mikko.karppinen@icareus.com](mailto:Mikko.karppinen@icareus.com) +358415015993 Skype: mtkarppi

![](_page_53_Picture_2.jpeg)

Julius Mong [JuliusMong@eurofins.com](mailto:JuliusMong@eurofins.com) +447787048966 Skype: jxm96c

![](_page_53_Picture_4.jpeg)

**Digital Testing** 

HbbTV Association| Copyright © HbbTV